### **FreeBSD Administration - Support #851**

### **Install Magento 2 on an Nginx FreeBSD Web Server**

09/11/2016 04:12 PM - Daniel Curtis

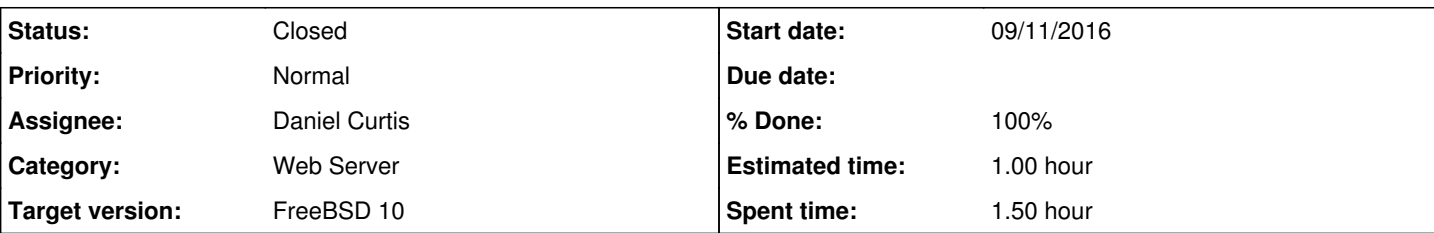

### **Description**

This is a guide for installing Magento 2 on FreeBSD 10 with Nginx as the web server.

**WARNING**: Installing Magento 2 from GitHub requires an account be made to connect to repo.magento.com. Go To <https://marketplace.magento.com/>and create an account. This requires personal information to be given that is irrelevant to the installation process, but mandatory nonetheless. Once created go to Developer -> My Access Keys -> Create a New Access Key

# **Pre-installation requirements**

Before installation of the components, make sure everything is up to date using the following command:

```
pkg update -f && pkg upgrade
```
# **Install Nginx**

• Install Nginx

pkg install nginx

• Start and enable nginx at boot:

```
echo 'nginx_enable="YES"' >> /etc/rc.conf
service nginx start
```
Create a configuration directory to make managing individual server blocks easier

```
mkdir /usr/local/etc/nginx/conf.d
```
Edit the main nginx config file:

vi /usr/local/etc/nginx/nginx.conf

And strip down the config file and add the include statement at the end to make it easier to handle various server blocks:

```
load_module /usr/local/libexec/nginx/ngx_mail_module.so;
load_module /usr/local/libexec/nginx/ngx_stream_module.so;
```

```
worker_processes  1;
error_log  /var/log/nginx-error.log;
```
events {

```
  worker_connections  1024;
}
http {
 include mime.types;
   default_type  application/octet-stream;
    sendfile        on;
  keepalive_timeout  65;
  include /usr/local/etc/nginx/conf.d/*.conf;
}
```
# **Install PHP**

• Install PHP 5.6 and dependencies:

```
pkg install php56 php-composer php56-{bcmath,curl,gd,mbstring,mcrypt,hash,openssl,pdo_mysql,si
mplexml,soap,xml,xsl,zip,json,iconv}
```
Configure the default PHP settings

cp /usr/local/etc/php.ini-production /usr/local/etc/php.ini

Change max execution time limit in the main PHP config from the default 30 seconds to 300 seconds.

```
vi /usr/local/etc/php.ini
```
And set:

max\_execution\_time = 300 always\_populate\_raw\_post\_data = -1

## **Configure PHP-FPM**

Edit /usr/local/etc/php-fpm.conf:

vi /usr/local/etc/php-fpm.conf

o Make the following changes:

 $listen = /var/run/php-fpm.sock$ listen.owner = www listen.group = www listen.mode = 0660

• Start and enable PHP-FPM at boot:

```
echo 'php_fpm_enable="YES"' >> /etc/rc.conf
service php-fpm start
```
Restart nginx:

# **Install MariaDB**

• Install MariaDB server and client:

pkg install mariadb100-{server,client}

Start and enable MariaDB at boot:

```
echo 'mysql_enable="YES"' >> /etc/rc.conf
service mysql-server start
```
• Secure your installation:

mysql\_secure\_installation

## **Configure a new MariaDB database**

Log into the MySQL console:

mysql -h localhost -u root -p

Create the **magentouser** user with the **SuperSecretPassword** password and the **magentodb** database:

```
CREATE USER 'magentouser'@'localhost' IDENTIFIED BY 'SuperSecretPassword';   
CREATE DATABASE IF NOT EXISTS `magentodb` CHARACTER SET utf8 COLLATE utf8_general_ci;
GRANT ALL PRIVILEGES ON `magentodb`.* TO 'magentouser'@'localhost';
```

```
flush privileges;
exit
```
• And wrap up by restarting the nginx and mariadb servers:

```
service nginx restart
service mysql-server restart
```
## **Install Magento**

 $\bullet$  Install git:

pkg install git

• Clone the magento 2 repo from GitHub:

```
cd /usr/local/www
git clone https://github.com/magento/magento2.git
cd magento2
```
git checkout 2.0

• Run composer to install any missing dependencies:

```
composer install
```
- When the username prompt appears enter the **public key**
- When the password prompt appears enter the **private key**
- Change the ownership and file permissions of magento to the nginx user:

```
cd /usr/local/www/magento
chown -R www:www .
find var vendor pub/static pub/media app/etc -type f -exec chmod u+w {} \;
find var vendor pub/static pub/media app/etc -type d -exec chmod u+w {} \;
chmod u+x bin/magento
```
Add a **magento2.example.com server block**:

```
vi /usr/local/etc/nginx/conf.d/magento2.example.com.conf
```
Add the following:

```
upstream magento2 {
 server   unix:/var/run/php-fpm.sock;
}
server {
 listen 80;
   server_name  magento2.example.com;
   root         /usr/local/www/magento2/pub;
    access_log   /var/log/magento2.example.com-access.log;
   error_log    /var/log/magento2.example.com-error.log;
   index index.php;
    autoindex off;
    charset UTF-8;
    error_page 404 403 = /errors/404.php;
   #add_header "X-UA-Compatible" "IE=Edge";
  # PHP entry point for setup application
    location ~* ^/setup($|/) {
           root /usr/local/www/magento2;
           location ~ ^/setup/index.php {
 fastcgi_pass   magento2;
           fastcgi_param  PHP_FLAG  "session.auto_start=off \n suhosin.session.cryptua=off";
               fastcgi_param  PHP_VALUE "memory_limit=768M \n max_execution_time=600";
                fastcgi_read_timeout 600s;
         fastcgi_connect_timeout 600s;
  fastcgi_index index.php;
               fastcgi_param  SCRIPT_FILENAME  $document_root$fastcgi_script_name;
        include fastcgi_params;
       }
location ~ ~^{\wedge}/setup/(?!pub/) . {
            deny all;
    }
location ~ ^/setup/pub/ {
```

```
        add_header X-Frame-Options "SAMEORIGIN";
 \overline{\phantom{a}}  }
  # PHP entry point for update application
   location ~* ^/update($|/) {
    root /usr/local/www/magento2;
  location ~ ^/update/index.php {
               fastcgi_split_path_info ^(/update/index.php)(/.+)$;
        fastcgi_pass   magento2;
                fastcgi_index  index.php;
                fastcgi_param  SCRIPT_FILENAME  $document_root$fastcgi_script_name;
               fastcgi_param  PATH_INFO        $fastcgi_path_info;
    include fastcgi_params;
    }
    # Deny everything but index.php
  location ~ ^/update/(?!pub/). {
            deny all;
    }
    location ~ ^/update/pub/ {
            add_header X-Frame-Options "SAMEORIGIN";
\qquad \qquad }
\qquad \}  location / {
      try_files $uri $uri/ /index.php$is_args$args;
  }
  location /pub/ {
   location ~ ^/pub/media/(downloadable|customer|import|theme_customization/.*\.xml) {
             deny all;
       }
       alias /usr/local/www/magento2/pub/;
       add_header X-Frame-Options "SAMEORIGIN";
  }
  location /static/ {
      # Uncomment the following line in production mode
    # expires max;
    # Remove signature of the static files that is used to overcome the browser cache
   location ~ ^/static/version {
            rewrite ^/static/(version\d*/)?(.*)$ /static/$2 last;
    }
 location ~* \.(ico|jpg|jpeg|png|gif|svg|js|css|swf|eot|ttf|otf|woff|woff2)$ {
              add_header Cache-Control "public";
                add_header X-Frame-Options "SAMEORIGIN";
        expires +1y;
            if (!-f $request_filename) {
                    rewrite ^/static/(version\d*/)?(.*)$ /static.php?resource=$2 last;
             }
        }
    location \sim^* \.(zip|qz|qzip|bz2|csv|xml)$ {
               add_header Cache-Control "no-store";
        add_header X-Frame-Options "SAMEORIGIN";
  expires off;
            if (!-f $request_filename) {
                     rewrite ^/static/(version\d*/)?(.*)$ /static.php?resource=$2 last;
             }
    \lambda    if (!-f $request_filename) {
```

```
        rewrite ^/static/(version\d*/)?(.*)$ /static.php?resource=$2 last;
       }
       add_header X-Frame-Options "SAMEORIGIN";
  }
  location /media/ {
    try_files $uri $uri/ /get.php$is_args$args;
location ~ ^/media/theme_customization/.*\.xml {
            deny all;
    }
 location ~* \.(ico|jpg|jpeg|png|gif|svg|js|css|swf|eot|ttf|otf|woff|woff2)$ {
               add_header Cache-Control "public";
                add_header X-Frame-Options "SAMEORIGIN";
                expires +1y;
             try_files $uri $uri/ /get.php$is_args$args;
        }
    location \sim^* \.(zip|qz|qzip|bz2|csv|xml)$ {
               add_header Cache-Control "no-store";
        add header X-Frame-Options "SAMEORIGIN";
        expires off;
             try_files $uri $uri/ /get.php$is_args$args;
       }
       add_header X-Frame-Options "SAMEORIGIN";
  }
  location /media/customer/ {
      deny all;
\qquad \}  location /media/downloadable/ {
      deny all;
\qquad \}  location /media/import/ {
      deny all;
  }
  # PHP entry point for main application
   location ~ (index|get|static|report|404|503)\.php$ {
       try_files $uri =404;
   fastcgi_pass   magento2;
    fastcgi_buffers 1024 4k;
    fastcgi_param  PHP_FLAG  "session.auto_start=off \n suhosin.session.cryptua=off";
       fastcgi_param  PHP_VALUE "memory_limit=768M \n max_execution_time=18000";
       fastcgi_read_timeout 600s;
    fastcgi_connect_timeout 600s;
     fastcgi_index  index.php;
       fastcgi_param  SCRIPT_FILENAME  $document_root$fastcgi_script_name;
   include fastcgi_params;
  }
  gzip on;
  gzip_disable "msie6";
   gzip_comp_level 6;
   gzip_min_length 1100;
   gzip_buffers 16 8k;
   gzip_proxied any;
   gzip_types
   text/plain
   text/css
   text/js
  text/xml
```

```
  text/javascript
    application/javascript
    application/x-javascript
    application/json
    application/xml
    application/xml+rss
    image/svg+xml;
    gzip_vary on;
    # Banned locations (only reached if the earlier PHP entry point regexes don't match)
    location ~* (\.php$|\.htaccess$|\.git) {
        deny all;
   }
}
```
• Restart nginx and php-fpm:

```
service nginx restart
service php-fpm restart
```
- Open a web browser and go to <http://magento2.example.com/setup>to complete the install process.
- Remove write permission to the app/etc folder:

```
chmod -w app/etc
```
## **Magento 2 Cronjob**

• Edit the www user cron table:

crontab -u www -e

And add the following to the end of the file:

```
* * * * * /usr/local/bin/php /usr/local/www/magento2/bin/magento cron:run | grep -v "Ran j
obs by schedule" >> /usr/local/www/magento2/var/log/magento.cron.log
```
## **Resources**

- <https://github.com/magento/magento2>
- <http://devdocs.magento.com/guides/v2.0/install-gde/install/prepare-install.html>
- <http://devdocs.magento.com/guides/v2.0/install-gde/install/cli/install-cli.html>
- <http://devdocs.magento.com/guides/v2.0/install-gde/install/cli/install-cli-sample-data-clone.html>
- <http://magento.stackexchange.com/questions/121758/how-to-configure-nginx-for-magento-2>

### **History**

#### **#1 - 09/12/2016 03:10 PM - Daniel Curtis**

- *Description updated*
- *Status changed from New to Resolved*
- *% Done changed from 0 to 100*
- *Estimated time set to 1.00 h*

#### **#2 - 09/12/2016 03:16 PM - Daniel Curtis**

*- Description updated*

### **#3 - 09/12/2016 03:25 PM - Daniel Curtis**

- *Project changed from Website Hosting to FreeBSD Administration*
- *Category set to Web Server*

### **#4 - 09/23/2016 07:45 PM - Daniel Curtis**

*- Status changed from Resolved to Closed*

### **#5 - 10/04/2016 11:15 PM - Daniel Curtis**

*- Description updated*